# *SEGUIDOR DE LINEA*

*Objetivo: programar y ejecutar un robot seguidor de línea lego mindstorm*

## **1. Crear un proyecto**

Pasos:

- I. Abrir la aplicación de LEGO
- *II.* Seleccionar *"Archivo -> Nuevo proyecto"*

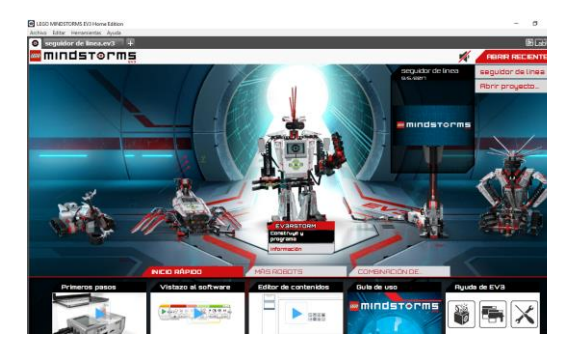

#### *2.* **Generar el programa**

El robot Lego mindstorm tiene un sistema de programación por bloques. Los bloques para programar estan separadas por codigo de color.

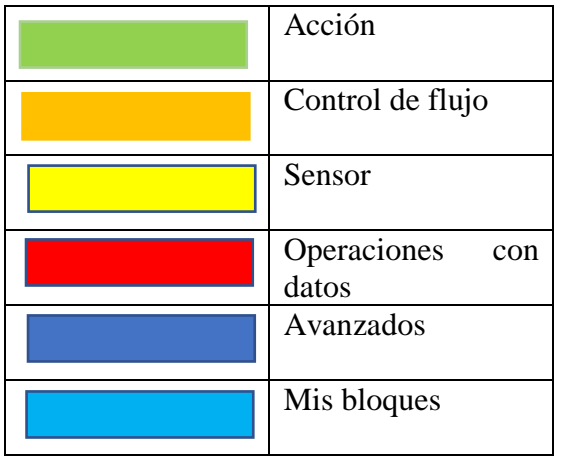

#### Código de robot seguidor de línea

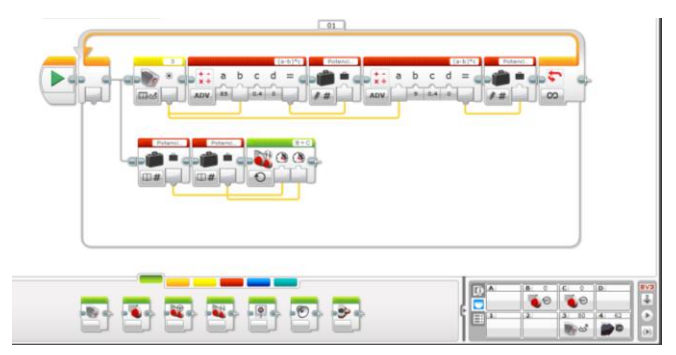

Primero se debe definir en que pista recorrera el robot, se supone una pista blanca con una linea negra. Al caso práctico el robot consta de 2 ruedas y un sensor de color.

El codigo esta separado en 2 lineas, la primera recibe los datos del sensor y decide la potencia de los motores. En la linea inferior a partir de estos valores de potencia mueve el robot. En la esquina inferior derecha hay un cuadro donde se puede ver la entradas "B" y "C" correspondientes a las ruedas y el "3" donde esta el valor medido por el sensor de color.

Configuramos el sensor de color con enfoque en la cantidad de luz reflejada.

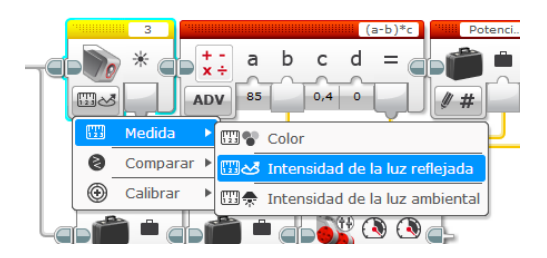

Agregamos un bloque de operaciones con datos, debemos modificar la cantidad de variables a 4 y la operación a realizar será:

 $(a-b)*c.$ 

El valor medido por el sensor ira a la casilla "b" de cuadro matemático. En la casilla "a" colocamos el valor correspondiente a la intensidad de luz reflejada por el color blanco, en este caso 85 y "c" es la potencia de los motores. De esta forma si está parado sobre el blanco no debería haber potencia en los motores.

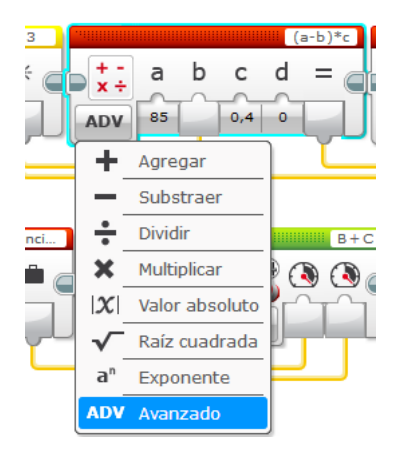

Colocamos un bloque para guardar el resultado de la operación y conectamos las casillas de salida y de bloque.

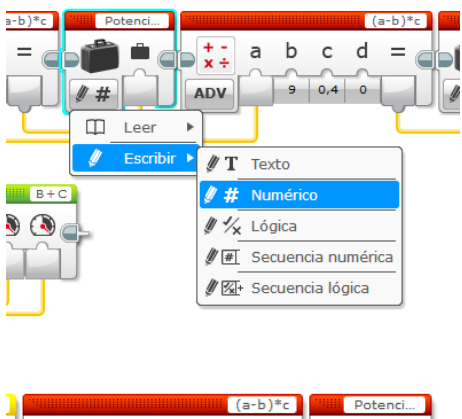

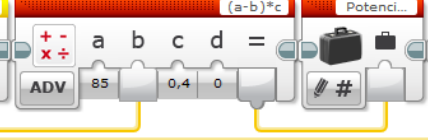

Llamamos a esta variable potencia B, ya que es correspondiente a la entrada B.

Seguido a eso colocamos otro bloque de opreaciones con datos y lo configuramos como el anterior. La variable "a" es la intensidad del sensor, "b" es la intensidad de a la linea negra que es igual a 6 y "c" es la velocidad de la rueda. Guardamos este resultado en otro bloque que llamaremos Potencia C.

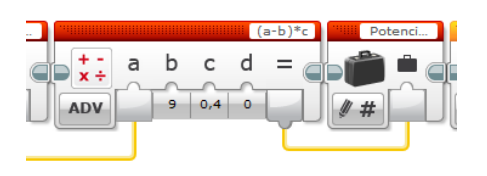

En la línea inferior se colocan bloques para leer los valores de potencia y con el bloque *mover tanque*, usando la operación *B+C*, según la intensidad de potencia recibida girará a la derecha o a la izquierda.

Este robot no gira para ángulos de 90º, podría mejorarse su desempeño con 2 sensores de color, para tener un mejor mapeo del entorno.

### **3. Cargar el programa**

Se conecta el robot a la computadora mediante un cable, se aprieta el botón ubicado en la esquina inferior derecha y el programa se descargará y ejecutará automáticamente.

Para volver a ejecutar el programa se hace desde el robot.